#### **1.0 Purpose:**

This Work Instruction describes how various activities of Technical Research Department is performed. The purpose of this document is to ensure smooth error free operation which results in customer satisfaction and for avoiding one-person dependability.

The work instruction is a self-study. The Equity research Analyst is responsible for ensuring that members who are involved should be familiar with the objectives of and properly trained on each step of work instructions.

#### **2.0 Scope:**

This is a mandatory document and shall be implemented by Equity research Department to ensure reliability and validity of procedure. It gives detailed description about the working of equity technical research department.

Equity Research Department is responsible for following 4 processes:-

- **Preparation and distribution of reports**
- Generation of calls
- **Solution of Client Query**
- **Management of Arihant Messenger**

#### **3.0 Definition :**

Nil

## **4.0 Responsibility:**

4.1 The overall responsibility of the procedure lies with the Technical Research Head 4.2 Individual responsibilities are given against each of the activities.

# **1. Process for preparation and distribution of reports**

## **1.1 Inputs**

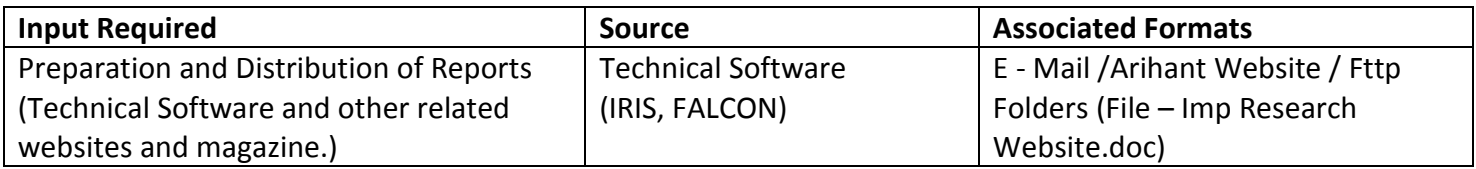

#### **1.2 Process**

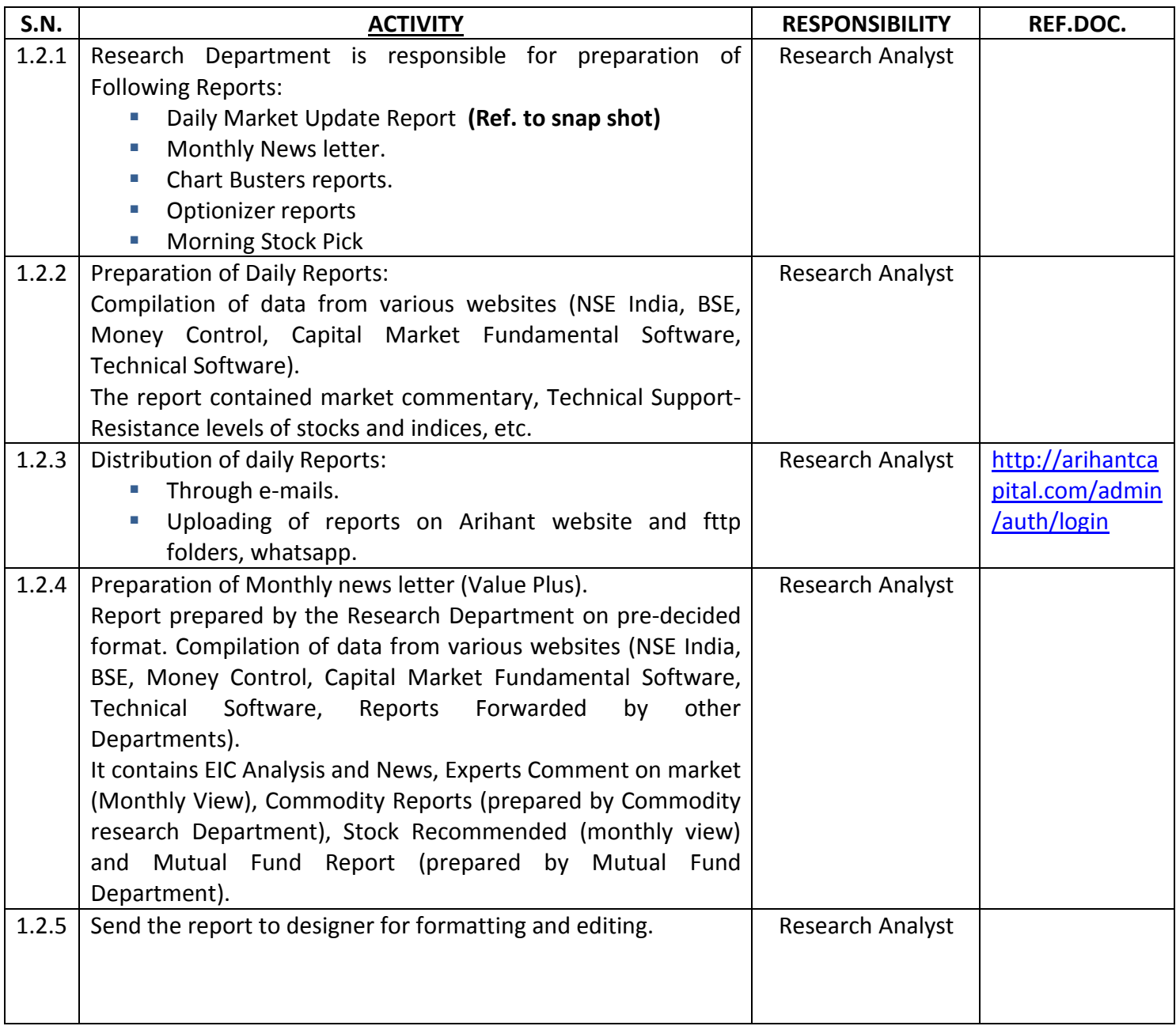

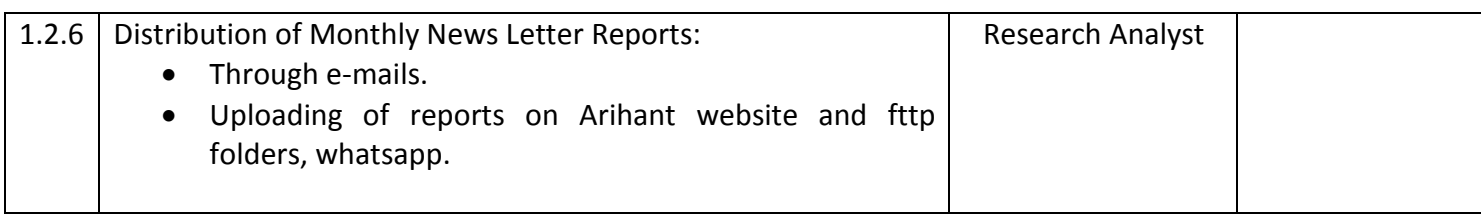

#### **1.3 Output**

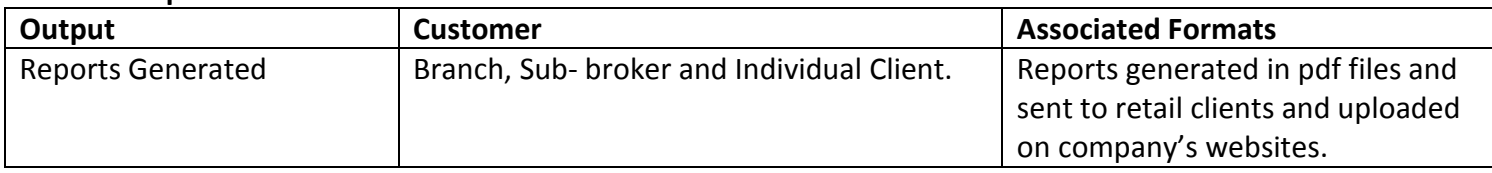

#### **1.4 Process Measurement Parameters:-**

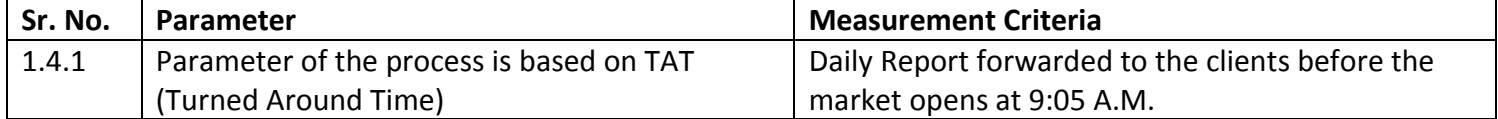

#### **A. Preparation of Daily Market Update Report**

Daily market update report –

**Step 1)** Open the Pre-defined word Format of daily market update report.

#### **Step 2)**

- Make analysis of the market on the basis of fundamentals, news, technical analysis and international market.
- Compilation of BSE & NSE Indices, Global Indices, Bulk Deal, Technical of key companies, FII's & DII's trading activities. The information available on various website & technical software such nseindia.com, bseindia.com, & Iris software.

**Step 3)** Compile the information gathered into the predefined format and attach the disclaimer below the report.

**Step 4)** Report uploads on FTP & circulates through the arihant messenger, mail, whatsapp & upload web site before 9:15 AM.

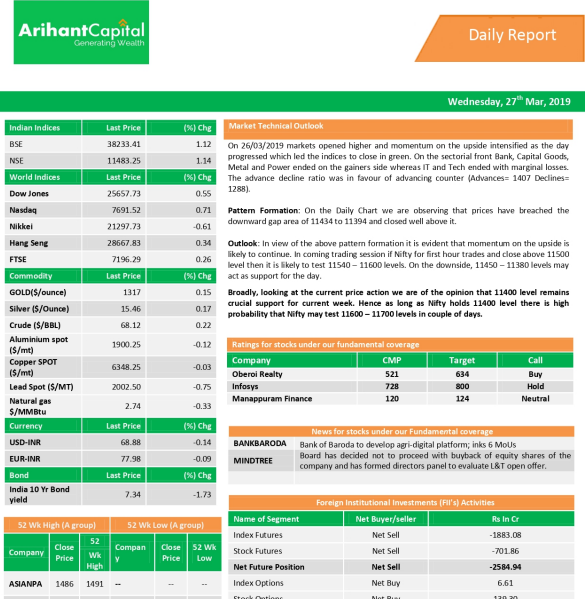

8 1708 1767 - $108$  108 -

#### **C. Preparation of Chart Busters Report -**

**Step 1)** Open the Pre-defined word Format of Positional Call Report.

**Step 2)** Search for the stocks on the basis of various technical tools (Chart Pattern, Candlestick Pattern).

**Step 3)** Compile the information gathered into the predefined format and attach the disclaimer below the report.

**Step 4)** Circulate through the arihant messenger & whatsapp.

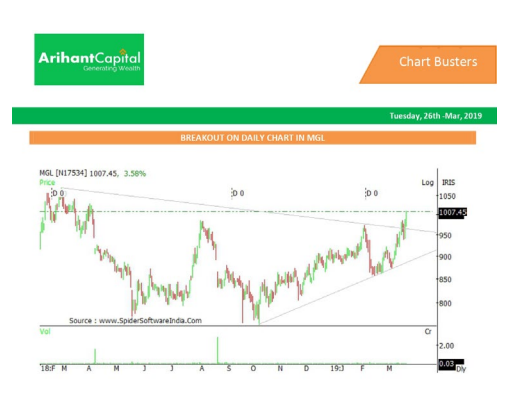

## **D. Preparation of Optionizer Report**

**Step 1)** Open the Pre-defined word Format of Optionizer report.

**Step 2)** Search for the stocks on the basis of various technical tools (Chart Pattern, Candlestick Pattern).

**Step 3)** Compile the information gathered into the predefined format and attach the disclaimer below the report.

**Step 4)** Circulate through the arihant messenger & whatsapp.

## **E. Preparation of Monthly News Letter (Value Plus) -**

**Step 1)** Open the Pre-defined word Format of Value Plus.

**Step 2)** Gather the reports from various departments (Equity, Commodity, and Marketing, Mutual Fund department)

- **Step 3)** Send the different articles for editing.
- **Step 4)** Send the edited material for designing.
- **Step 5)** Send the final Value Plus to all the branches and sub-brokers.
- **Step 6)** Upload Value Plus on Arihant's website.

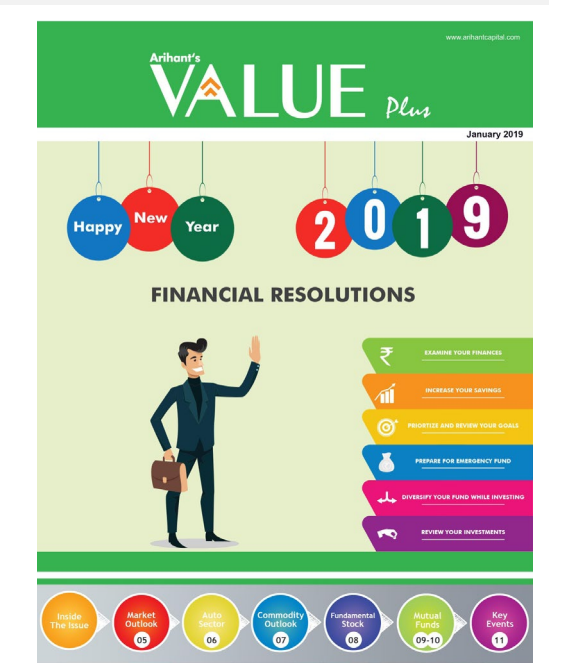

Max. Profit - Rs 85)<br>Max. Loss - Rs 2467

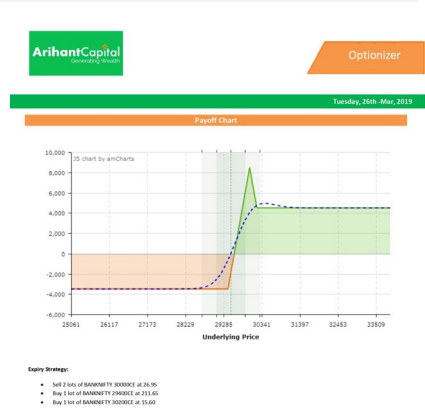

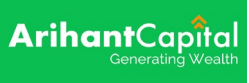

#### **F. Work Instruction to access the technical software of equity (IRIS):**

**Step 1)** Click on the Iris Software folder on the desktop of a system on which the Iris Technical software is down loaded  $\rightarrow$  A blank screen will open  $\rightarrow$  Click on "Chart Menu" and select the exchange to open the stock chart.

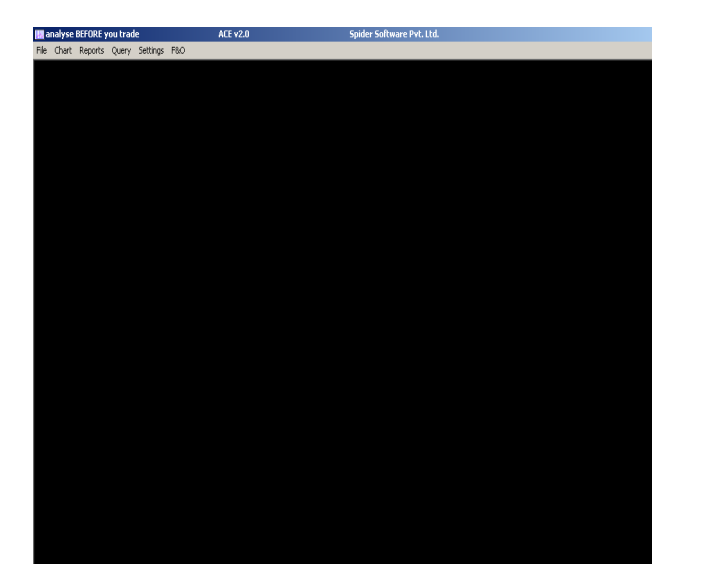

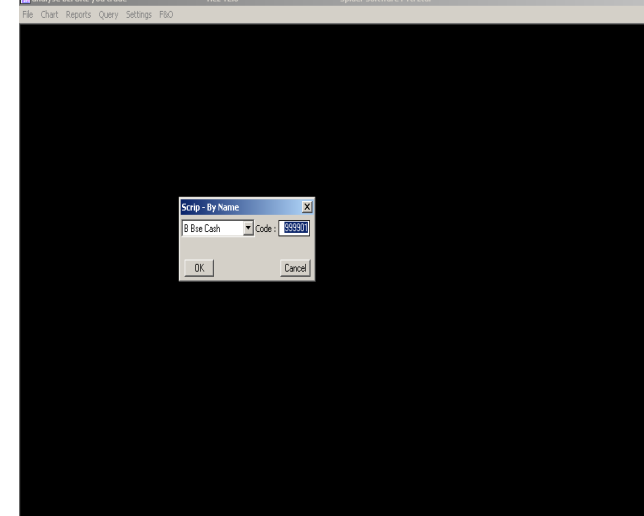

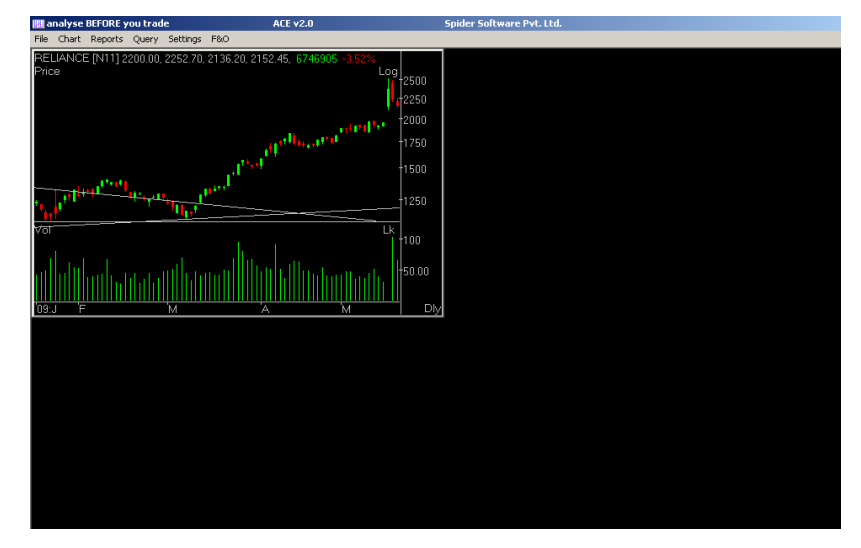

#### **G. Distribution of reports**

Equity research analyst is responsible for the distribution of research report prepared by the equity research department. Final reports (approved from the Research Head) are attached in the e-mail in the pdf (unreadable) format and forwarded to the email id's of individual clients via Arihant mail.

# **H. Uploading Reports on Arihant's Website:**

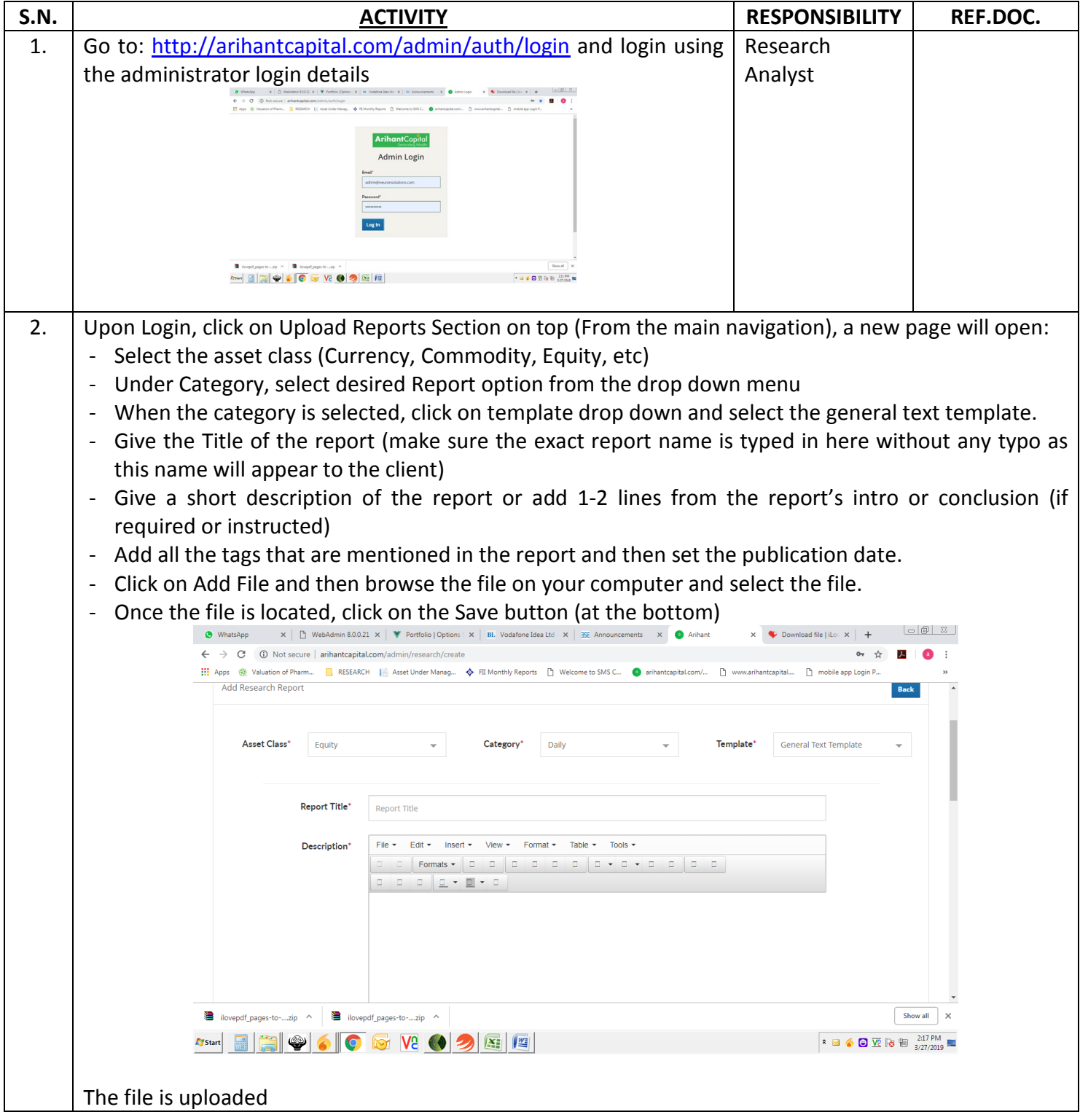

#### **I. Uploading files on** *fttp server*

**Step 1)** Equity research analyst uploads the research report prepared by the equity research department.

• Prepared reports are uploaded on the fttp server in acrobat pdf (read only) format from where subbrokers or clients can download the reports.

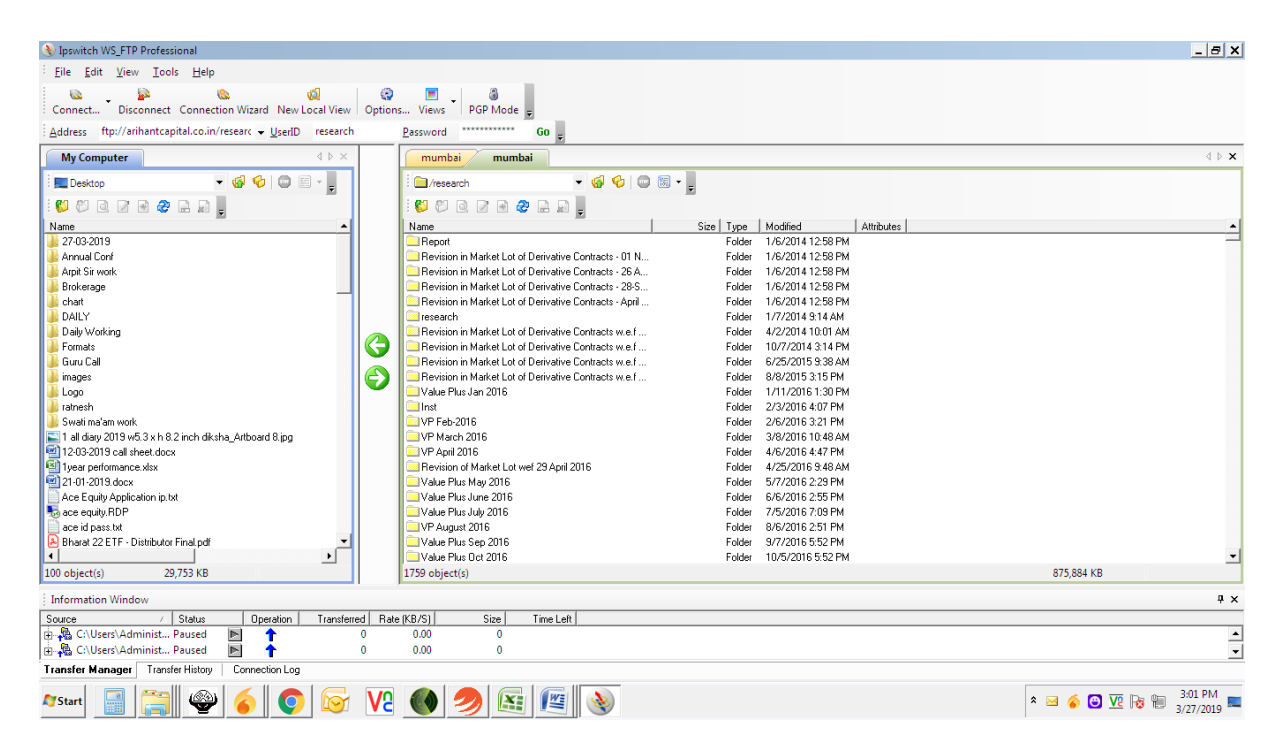

Snap shot of arihant fttp on which the reports are uploaded.

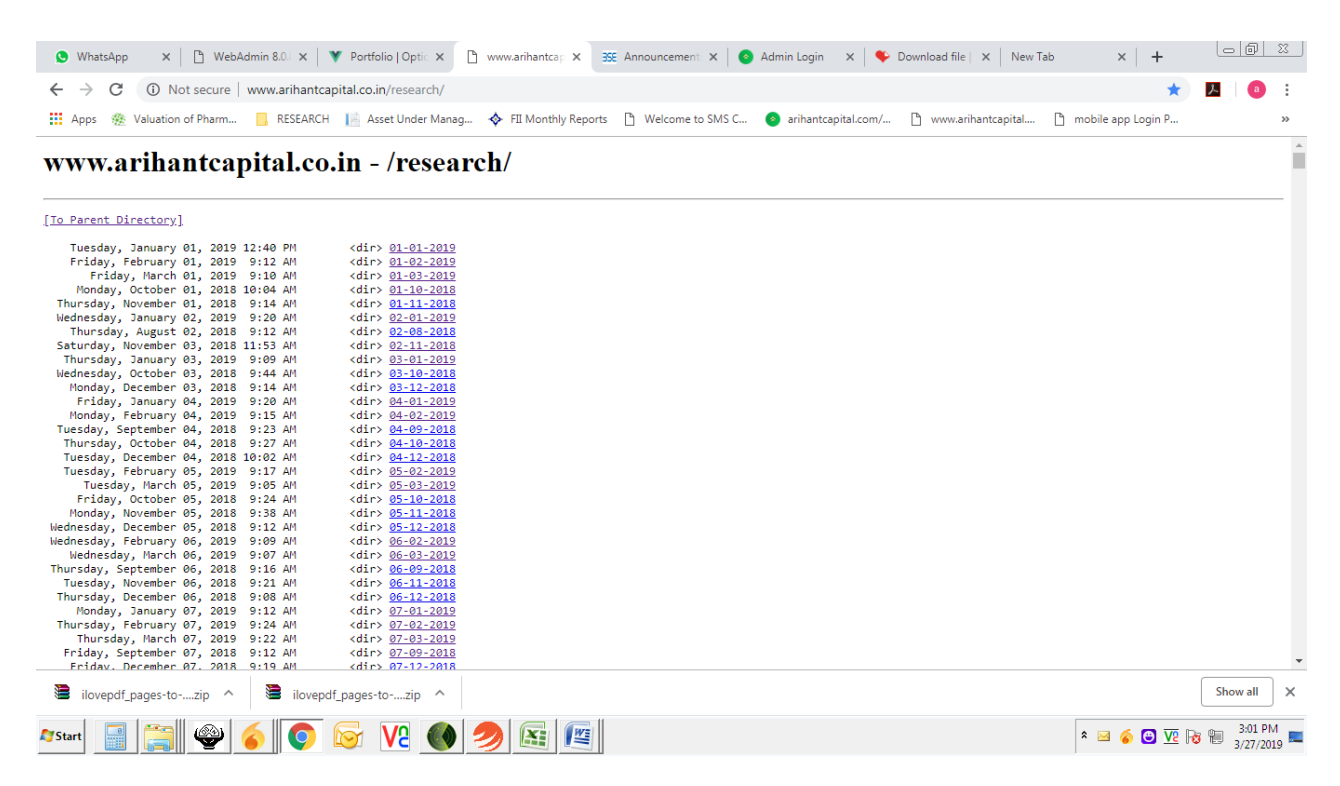

Snap shot of<http://www.arihantcapital.co.in/research/> from where files can be downloaded.

Link of the website (on which the report is uploaded) is broadcasted in the arihant messenger and whatsapp by the equity research analyst by shorting the link using the bitly website.

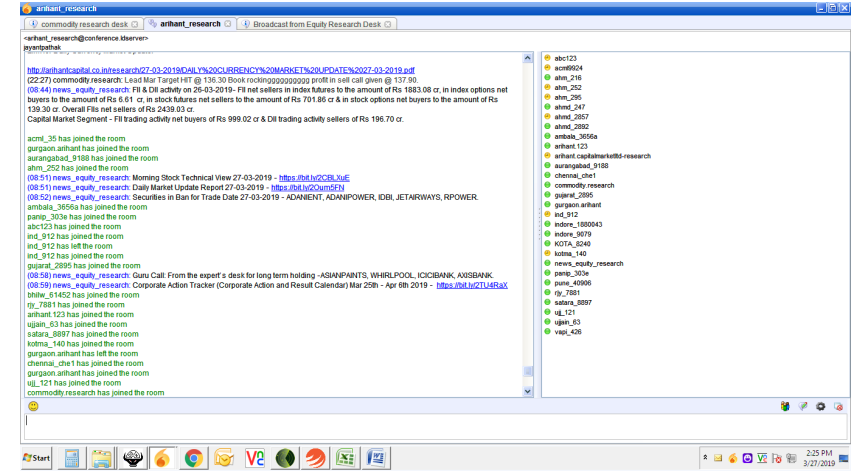

Snap shot of Arihant messenger on which the Equity reports are broadcasted before the equity market opening 9:15 AM.

# **2. Work Instructions for Generation of Calls**

## **2.1 Inputs**

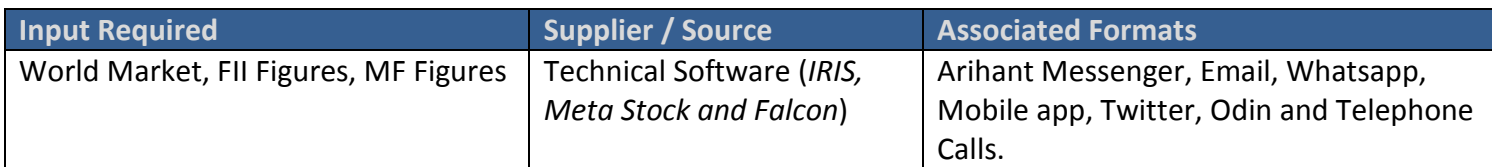

## **2.2 Process**

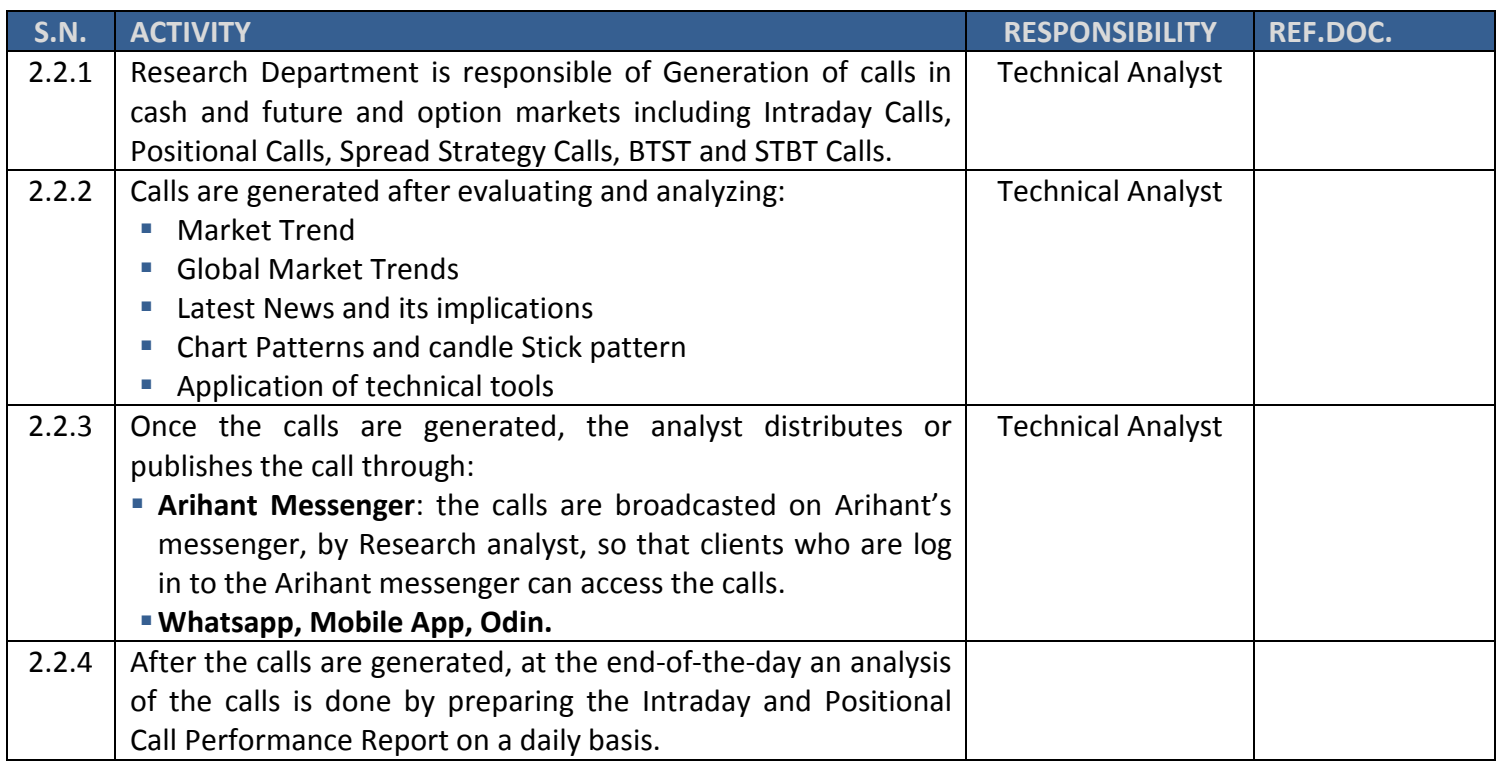

# **2.3 Output**

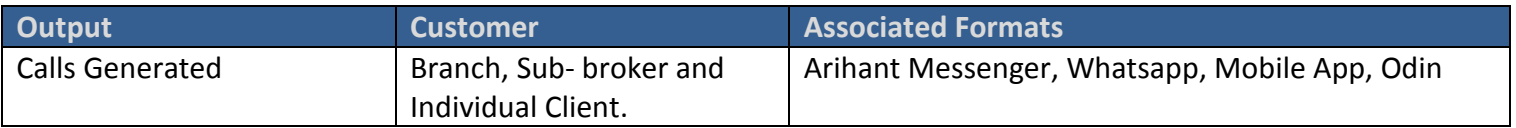

#### **2.4 Process Measurement Parameters:-**

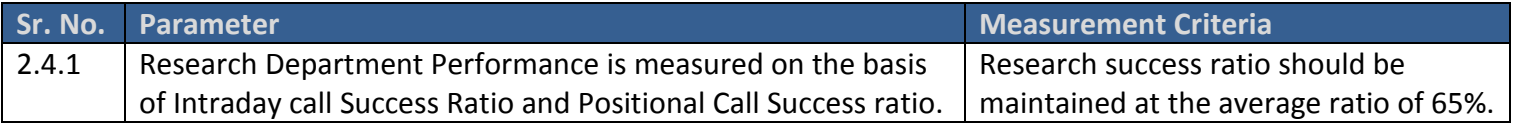

#### **Process to generate calls:**

**Step 1)** Calls are generated on the basis of various technical and fundamental parameters (this is a subjective area).

- **Study the local market news and trend of** the market.
- **Looks for the international market trend.**
- **Study the technical chart by applying** various studies and tools I .e. chart pattern , candle stick pattern and other tools such as RSI, MACD and stochastic etc.
- See the resistance and support levels in the chart.

#### **A sample of how the call is published:**

INTRADAY CALL: BUY BATA@1377 SL 1364 TGT 1400-1415 CMP(1377)

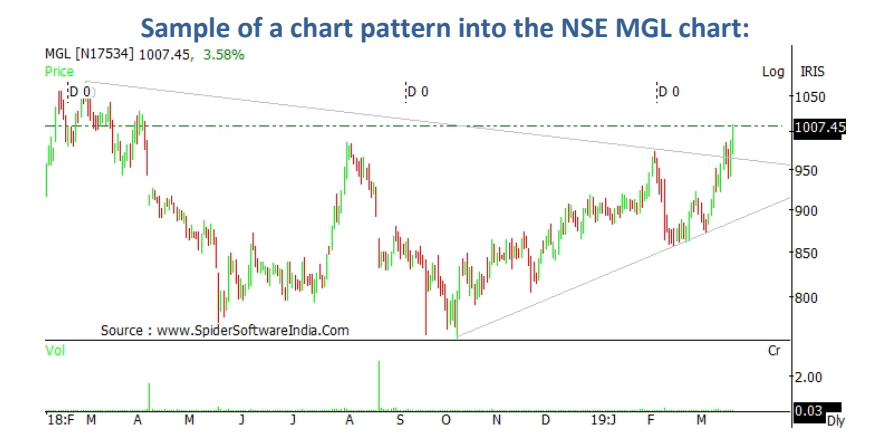

# **Arihant**Capital

# **3. Solution of Client Query**

## **3.1 Inputs**

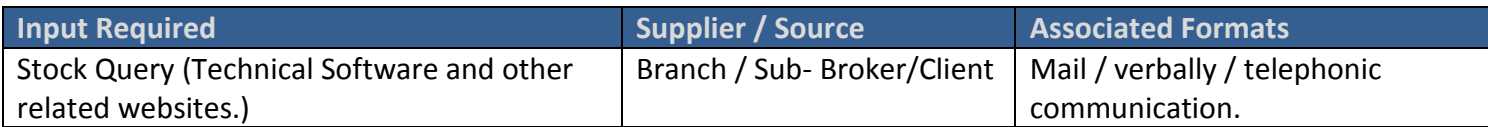

#### **3.2 Process**

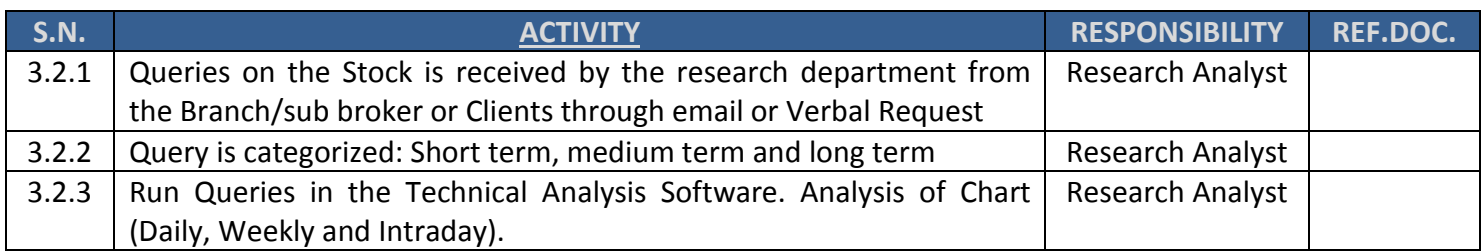

## **3.3 Output**

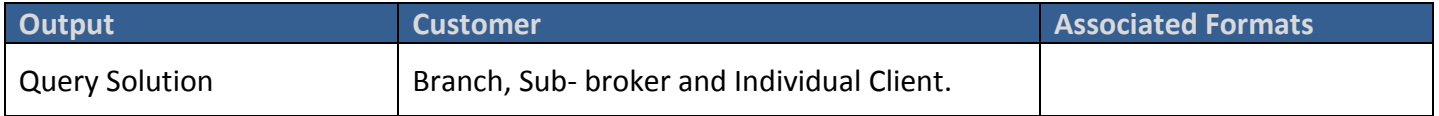

#### **3.4 Process Measurement Parameters:**

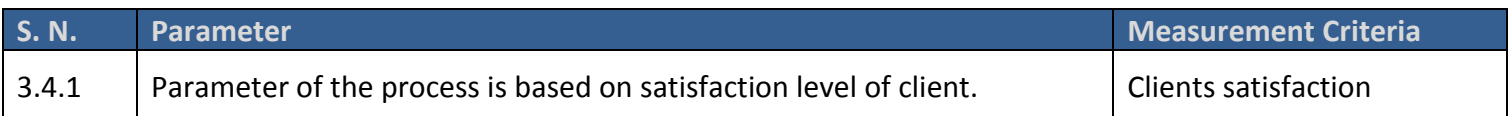

## **4. Work Instructions of Arihant Messenger**

## **Preparation of Positional Call Report -**

**Step 1):** Gather the information (Branch ID, Branch Turnover, Branch code, sub- broker Name through Mail, phone and verbal communication).

**Step 2)** Creation of ID and Password for the Branch/Sub-broker.

**Step 3)** Intimation of ID and Password by mail, phone and verbal communication to Branch and Sub-broker

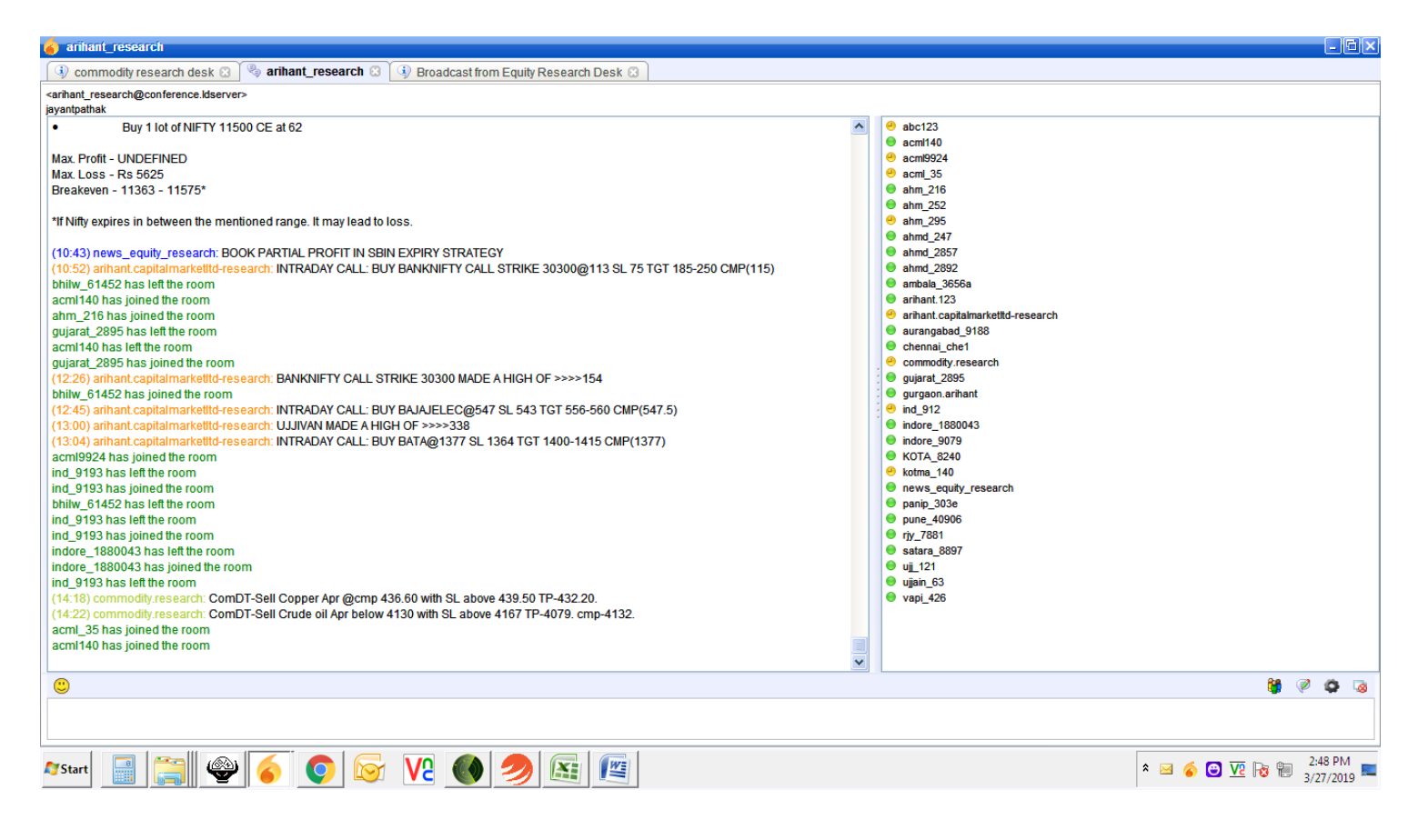

## **ANNEXURE**

List of important websites that are referred for data gathering, preparation of various reports and general reading for analysts:

- 1. [www.nseindia.com](http://www.nseindia.com/) Bulk Deal, Block Deal, Bhav Copy, FII Buying and Selling Figures and other market related data's.
- 2. [www.bseindia.com](http://www.bseindia.com/) Bulk Deal, Block Deal and company specific news.
- 3. [www.moneycontrol.com](http://www.moneycontrol.com/) 52 week high/low and other market related news.
- 4. [www.capitalmarket.com](http://www.capitalmarket.com/) Company News
- 5. [www.parsoli.com](http://www.parsoli.com/) Company News and Economy News
- 6. [www.sebi.gov.in](http://www.sebi.gov.in/) Companies Circular
- 7. [www.timesofindia.com](http://www.timesofindia.com/) Company and Industry specific News
- 8. [www.economictimes.com](http://www.economictimes.com/) Company News and Industry specific News
- 9. [www.mcxindia.com](http://www.mcxindia.com/) Commodity Market News
- 10. [www.business-standard.com](http://www.business-standard.com/) Company News and Industry specific News
- 11. [www.bloomberg.com](http://www.bloomberg.com/) International Market News
- 12. [www.sgx.com](http://www.sgx.com/) Singapore Nifty Figures